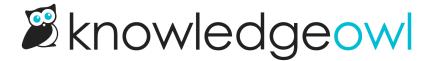

## Customize the text for your Reader Login page!

Last Modified on 05/03/2023 9:43 am EDT

We're continuing to build out additional sections of the Customize Text tool, and this week I'm excited to say we've added the Reader Login page!

This page has always been a tricky one to customize text on, since any type of customization generally required custom scripts to adjust the text.

You can now customize a whole range of text here, including:

- The main login page itself (the form title, the fields, the button labels, the text for resetting a password or signing up as a reader)
- The reset password popup
- The reader signup popup

See Section breakdown: Reader Login for a detailed walkthrough of all the available default text strings and how to adjust them.

If you are using KnowledgeOwl reader logins (rather than SSO), go check out your login page today and see if there's text there you'd like to customize. ©

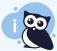

If we've previously helped you customize the reader login page using custom scripts, we'd be delighted to help you figure out what can safely be replaced using these new options. Contact us if you'd like our help!